# 運行Cisco IOS XR的路由器的Service Pack概述

### 目錄

簡介 必要條件 需求 採用元件 相關產品 IOS XR SP概述 生產SP 具有可選PIE的SP行為 SP重新啟動型別 SP命名約定 從CDC下載SMU SMU交付時間表 SMU替代和前提條件 超級 必要條件 SP安裝 安裝新增啟用操作示例 SMU管理

# 簡介

本檔案介紹執行Cisco IOS® XR軟體的路由器的服<sup>務</sup>包(SP)。

### 必要條件

### 需求

思科建議您瞭解以下主題:

- Cisco IOS XR軟體版本4.3.2及更新版本
- Cisco IOS XR軟體安裝和升級程式

### 採用元件

本檔案中的資訊是根據思科聚合服務路由器(ASR)9000系列硬體上執行的Cisco IOS XR軟體。

本文中的資訊是根據特定實驗室環境內的裝置所建立。文中使用到的所有裝置皆從已清除(預設 )的組態來啟動。如果您的網路正在作用,請確保您已瞭解任何指令可能造成的影響。

### 相關產品

本檔案也適用於以下硬體版本:

- Cisco ASR 9001
- Cisco ASR 9001-S
- $\cdot$  Cisco ASR 9006
- $\cdot$  Cisco ASR 9010
- Cisco ASR 9904
- $\cdot$  Cisco ASR 9912
- $\cdot$  Cisco ASR 9922

### IOS XR SP概述

SP將多個平台相關(PD)和平台獨立(PI)軟體維護更新(SMU)合併到一個軟體包中。

SP的目標是減少獨立的SMU管理開銷。SP通過單個或少數幾個SP包安裝信封(PIE)提供相同數量的 修復。

Umbrella和複合SMU還在單個PIE中提供多個修復,並且很常見。它們提供位於預定義邊界下的修 復,該邊界通常為特定元件中的PD修復或PI修復。4.2.3複合SMU、C-SMU1和C-SMU2僅包含 PD修復。BGP Umbrella SMU僅包含PI BGP元件更改。SP會刪除這些邊界,並允許所有PD和PI修 復在單個軟體包中提供。

此圖顯示了與常規SMU相比時SP的概述:

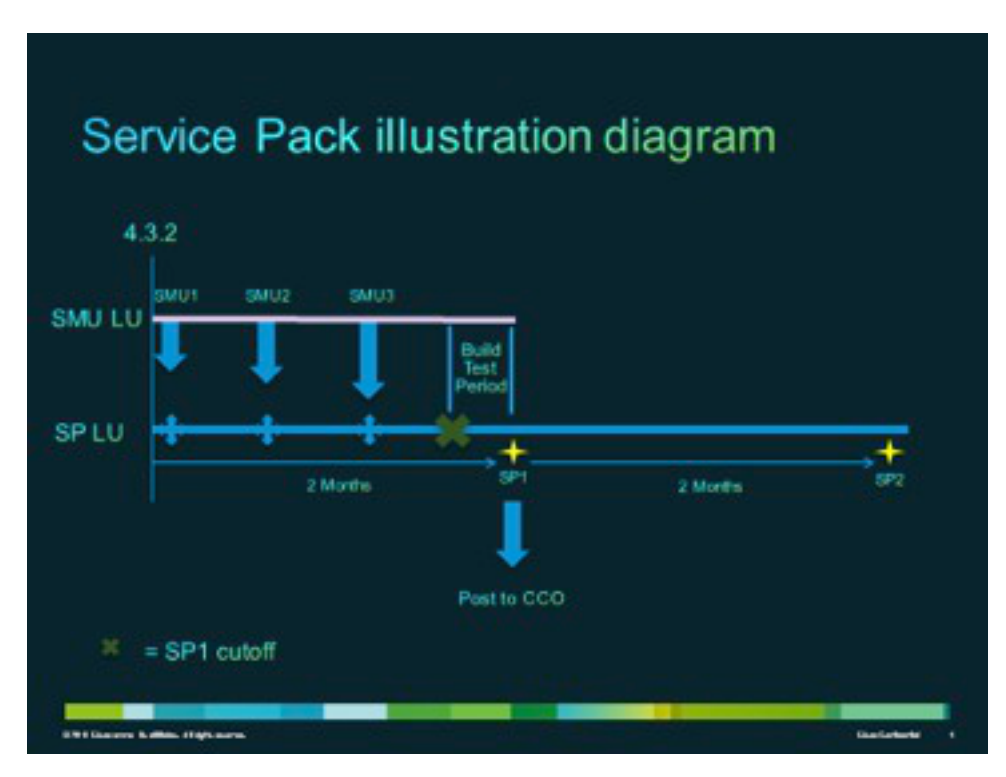

### 生產SP

SP在針對Cisco IOS XR軟體版本4.3.2及更高版本的支援維護版本上正式開發、測試並發佈平均兩 個月的間隔。

### 具有可選PIE的SP行為

SP不需要在系統上安裝所有可選軟體包(例如MPLS或MGBL)。唯一的先決條件是安裝了Cisco IOS XR。

未安裝的可選軟體包的修復程式不會啟用。要啟用可選軟體包的修復程式,必須在SP之前安裝軟體 包,或者可以在安裝SP之後安裝可選PIE。使用admin show install active detail命令可瞭解SP包含 修復的可選PIE。

在此示例中,SP不包含對組播(MCAST)PIE的修復,因此可以安裝PIE,而不會遇到問題:

```
RP/0/RSP0/CPU0:ASR9K-PE3#admin show install active detail
disk0:asr9k-px-4.3.2.sp-1.0.0
disk0:asr9k-9000v-nV-supp-4.3.2.sp-1.0.0
disk0:asr9k-os-mbi-4.3.2.sp-1.0.0
disk0:iosxr-service-4.3.2.sp-1.0.0
disk0:asr9k-fpd-4.3.2.sp-1.0.0
disk0:iosxr-mgbl-4.3.2.sp-1.0.0
disk0:iosxr-mpls-4.3.2.sp-1.0.0
disk0:asr9k-fwding-4.3.2.sp-1.0.0
disk0:iosxr-routing-4.3.2.sp-1.0.0
disk0:iosxr-infra-4.3.2.sp-1.0.0
disk0:asr9k-base-4.3.2.sp-1.0.0
```
#### SP重新啟動型別

SP具有重新啟動型別,這些型別始終設定為「需要重新載入」。

每個SP都有一個readme.txt檔案,該檔案記錄了內容、SMU的影響、包括的分散式缺陷跟蹤系統 (DDTS)以及被取代的SP。

在安裝SP之後,請使用admin show install package <sp-package>命令,或在SP PIE上使用admin show install pie-info <sp-pie>命令, 然後在SP PIE上執行Install Add命令, 以便標識SP內容。

注意:可以使用admin show install package sp-desc命令在SP安裝後隨時驗證此資訊,但只 能在5.1.1及更高版本中驗證。

### SP命名約定

SP由二進位制檔案及其關聯的**readme.txt**檔案組成,該檔案包含任何關聯的警告。示例包括:

- $\cdot$  asr9k-px-4.3.2.sp-1.0.0.pie
- $\cdot$  asr9k-px-4.3.2.sp-1.0.0.txt
- asr9k-px-4.3.2.sp-1.0.0.tar

命名約定遵循platform-type-release-SP-version-file格式:

- 平台: asr9k(ASR 9000)
- 映像型別:px
- •版本: 4.3.2 (例如)
- •檔案格式:
	- .pie
	- .txt
	- .tar

# 從CDC下載SMU

SP位於Cisco.com(CDC)上的下載軟體中心。

完成以下步驟,即可下載SP:

- 1. 導覽至Download Software Center,然後導覽至路由器平台型別。
- 導航至Downloads Home > Products > Routers > Service Provider Edge Routers > Cisco 2. ASR 9000 Series Aggregation Services Routers > Cisco ASR 9006 Router。

註:此示例使用Cisco ASR9006路由器。導航路徑因路由器平台型別而異。

3. 選擇IOS XR Service Pack。

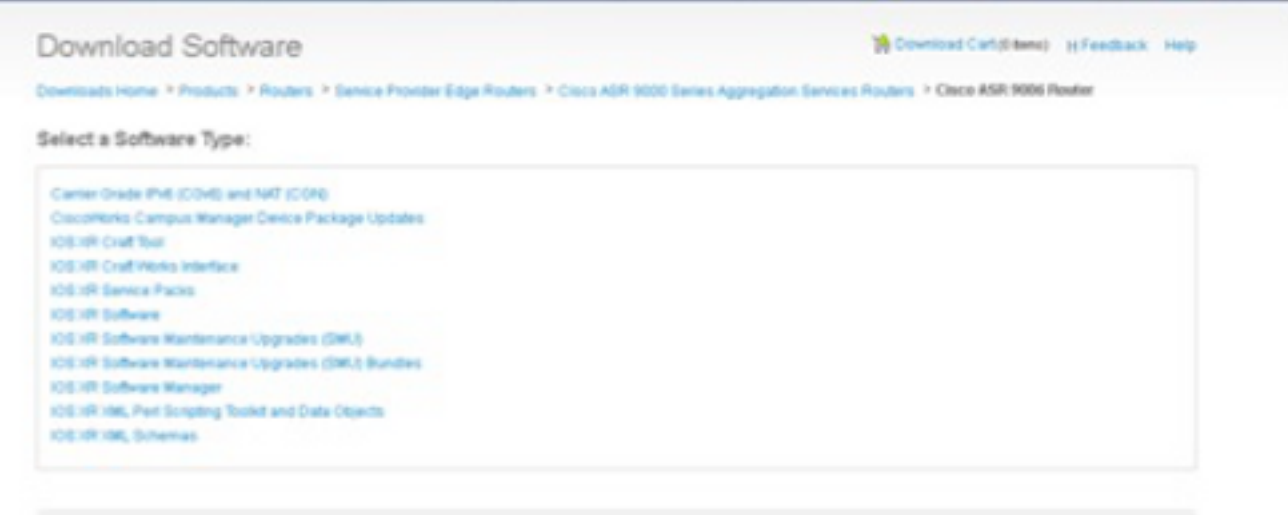

# SMU交付時間表

在發行期內,SP大約每8至10週交付一次。

# SMU替代和前提條件

本節介紹SMU替代和先決條件。

### 超級

必須瞭解的是,SP致力於特定於該版本的SP軟體陣容(LU),這與同一版本的SMU LU不同。因此 ,如果不仔細考慮SMU構建過程,在SP之上部署SMU是一項挑戰;SMU後設資料必須通過SP的知 識進行程式設計。

註:目前不支援SP頂部的SMU。如果需要在SP頂部進行緊急修復,將加速下一個SP。

SP是累積構建的,並且每個新SP版本都完全超過給定版本的前一SP。對於某個版本,可以安裝較 新的SP,而無需安裝該版本的先前SP。此外,即使在SP版本中存在一些空白,也可以將SP彼此重 疊安裝,而不會出現任何問題。

以下是用於識別SP超級使用者的兩種技術:

- 檢查SP附帶的readme.txt檔案。
- 使用思科軟體管理員(CSM)。

#### 必要條件

5.1.1之前的所有版本的SP都需要安裝一個預置的SMU(CSCul58246),而且還需要安裝一些預置的 SMU,以便系統瞭解Service Pack PIE。在5.1.1中,此資訊已包含在基本代碼中,因此不需要預先 設定的smu。

### SP安裝

要應用SP,請完成以下三個操作步驟:

- 1. 輸入install add admin命令將SP新增到檔案系統。
- 2. 輸入install activate admin命令以啟用系統上的SP。
- 3. 輸入install commit admin命令以提交SP更改,使其在重新載入期間保持不變。

提示:您可以在一次安裝操作中執行步驟1和步驟2,下一節將對此進行說明。

#### 安裝新增啟用操作示例

此示例提供了備用SP安裝方法。

RP/0/RSP0/CPU0:ASR9K-PE3(admin)#**install add disk0:/asr9k-px-4.3.2.sp-1.0.0.pie activate** Fri Feb 7 14:01:31.675 UTC Install operation 37 '(admin) install add /disk0:/asr9k-px-4.3.2.sp-1.0.0.pie activate' started by user 'cisco' via CLI at 14:01:31 UTC Fri Feb 07 2014. Part 1 of 2 (add software): Started

The install operation will continue asynchronously. RP/0/RSP0/CPU0:ASR9K-PE3(admin)# Install operation 37 '(admin) install add /disk0:/asr9k-px-4.3.2.sp-1.0.0.pie activate' started by user 'cisco' via CLI at 14:01:31 UTC Fri Feb 07 2014. Part 1 of 2 (add software): Started Info: The following package is now available to be activated:  $Inf_0$ : Info: disk0:asr9k-px-4.3.2.sp-1.0.0  $Tnfo:$ Info: The package can be activated across the entire router.  $Inf_0$ : Part 1 of 2 (add software): Completed successfully Part 2 of 2 (activate software): Started Info: This operation will reload the following nodes in parallel: Info: 0/RSP0/CPU0 (RP) (SDR: Owner) Info: 0/0/CPU0 (LC) (SDR: Owner) Info: 0/1/CPU0 (LC) (SDR: Owner) Info: 0/2/CPU0 (LC) (SDR: Owner) Info: 0/3/CPU0 (LC) (SDR: Owner) Info: Install operation 37 is paused as the user must answer a question. Info: Please continue the operation using one the following steps: Info: - run the command '(admin) install operation 37 attach synchronous'and then answer the query. Info: - run the command '(admin) install attach 37' and then answer the query. Proceed with this install operation  $(y/n)$ ? [y] Info: Install Method: Parallel Reload Info: The changes made to software configurations will not be persistent across system reloads. Use the command '(admin) Info: install commit' to make changes persistent. Info: Please verify that the system is consistent following the software change using the following commands: Info: show system verify Info: install verify packages Part 2 of 2 (activate software): Completed successfully Part 1 of 2 (add software): Completed successfully Part 2 of 2 (activate software): Completed successfully Install operation 37 completed successfully at 14:04:15 UTC Fri Feb 07 2014. RP/0/RSP0/CPU0:ASR9K-PE3(admin)# RP/0/RSP0/CPU0:ASR9K-PE3#**show install active summary** Sat Feb 8 05:15:55.981 UTC Default Profile: SDRs: Owner Active Packages: disk0:asr9k-mini-px-4.3.2 disk0:asr9k-px-4.3.2.sp-1.0.0 如果需要,您可以在之前的系統上安裝SP3(具有SP1)。**show install active summary**命令的輸出 僅顯示SP3為活動SP。以下是範例:

RP/0/RSP0/CPU0:ASR9K-PE3#**show install active summary** Sat Feb 8 05:15:55.981 UTC Default Profile: SDRs: Owner Active Packages: disk0:asr9k-mini-px-4.3.2 disk0:asr9k-px-4.3.2.sp-3.0.0

# SMU管理

CSM向使用者提供思科IOS XR SMU和SP建議,並減少手動搜尋、識別和分析裝置所需的SMU所 需的工作。CSM可以連線到多個裝置,並為多個Cisco IOS XR平台和版本提供SMU和SP管理。

CSM是一個獨立應用程式,可以安裝在Microsoft Windows、Macintosh(MAC)和UNIX系統上。 CSM支援Cisco Carrier Routing System(CRS)和Cisco ASR 9000系列裝置。

有關詳細資訊,請參閱《Cisco Software Manager使用手冊》。

#### 關於此翻譯

思科已使用電腦和人工技術翻譯本文件,讓全世界的使用者能夠以自己的語言理解支援內容。請注 意,即使是最佳機器翻譯,也不如專業譯者翻譯的內容準確。Cisco Systems, Inc. 對這些翻譯的準 確度概不負責,並建議一律查看原始英文文件(提供連結)。